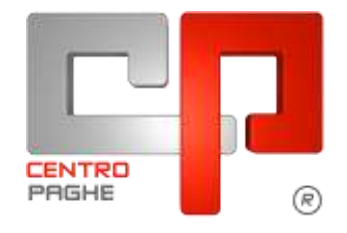

# **MANUALE 14^ VIDIMATE**

# **SOMMARIO**

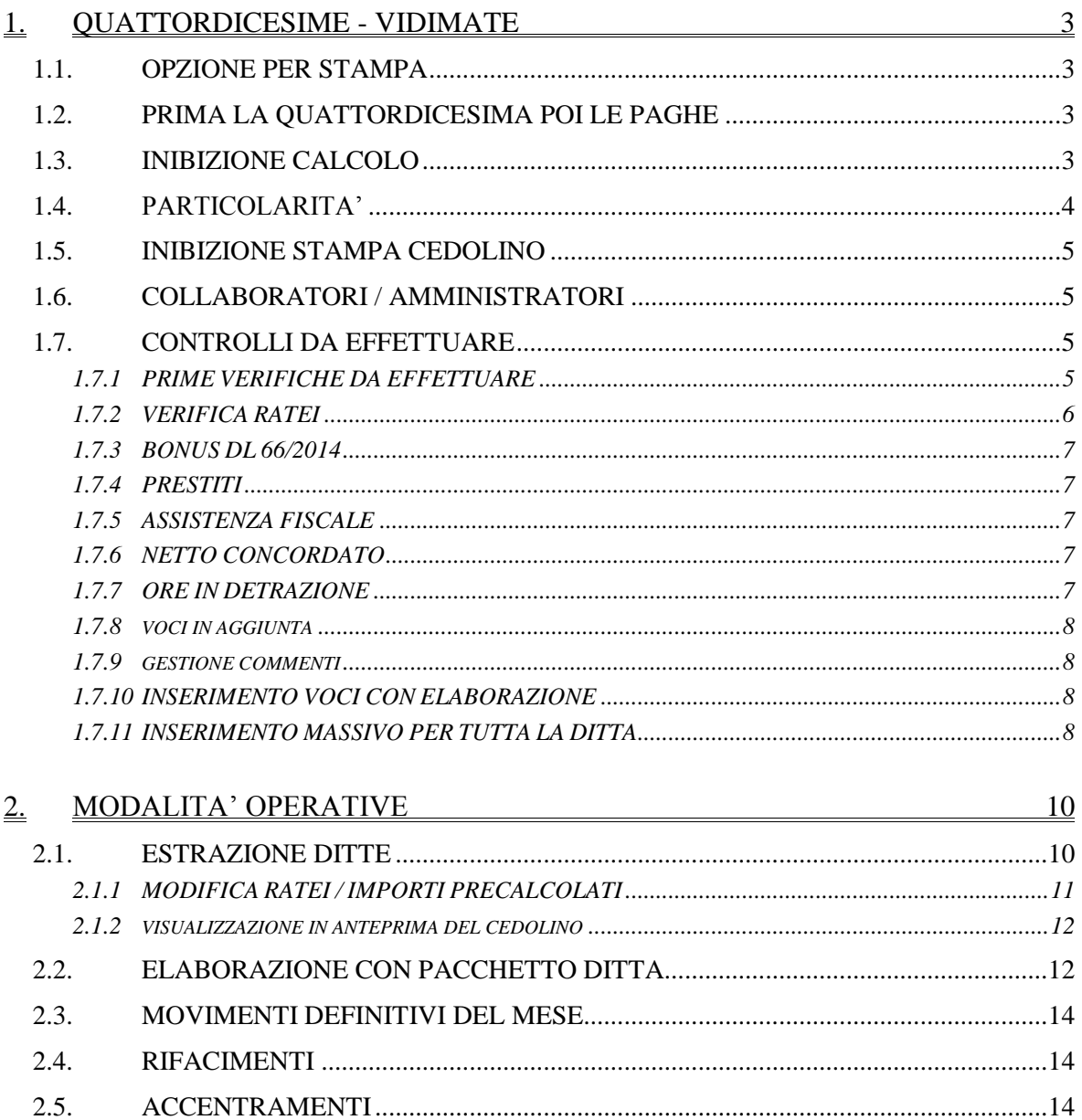

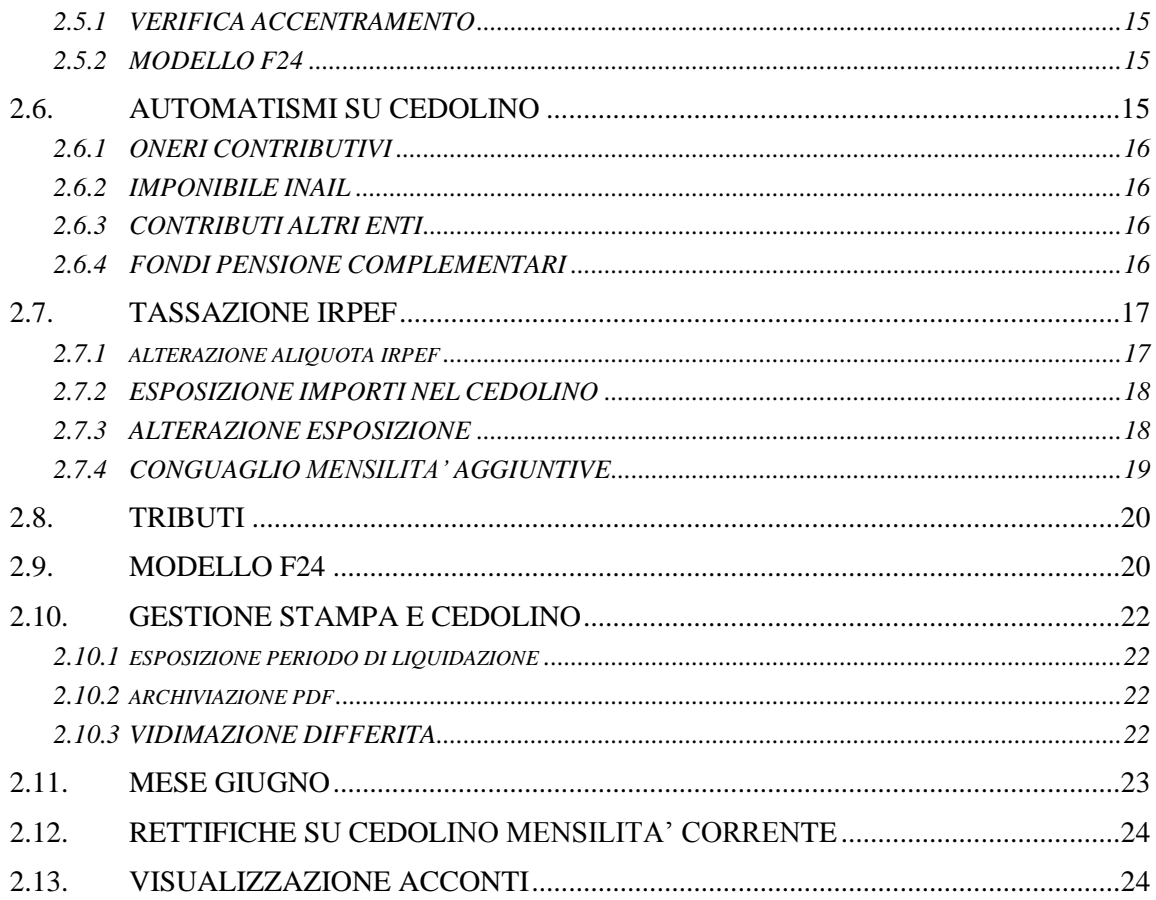

# <span id="page-2-0"></span>**1. QUATTORDICESIME - VIDIMATE**

Nella procedura Paghe è presente la funzione che permette l'emissione di un cedolino relativo alla quattordicesima mensilità con elaborazione tramite pacchetto ditta come per le paghe.

Quanto di seguito è applicabile sia nella parte sinistra, che nella parte destra in base al mese di erogazione previsto.

# <span id="page-2-1"></span>**1.1. OPZIONE PER STAMPA**

Se non presente alcuna opzione il cedolino della mensilità aggiuntiva NON è VIDIMATO, mentre **per elaborare la Quattordicesima Mensilità VIDIMATA deve essere presente apposita opzione** in Anagrafica Ditta **→** 10^tab. → scelta 24 *"13^ e 14^ mensilità vidimate":*

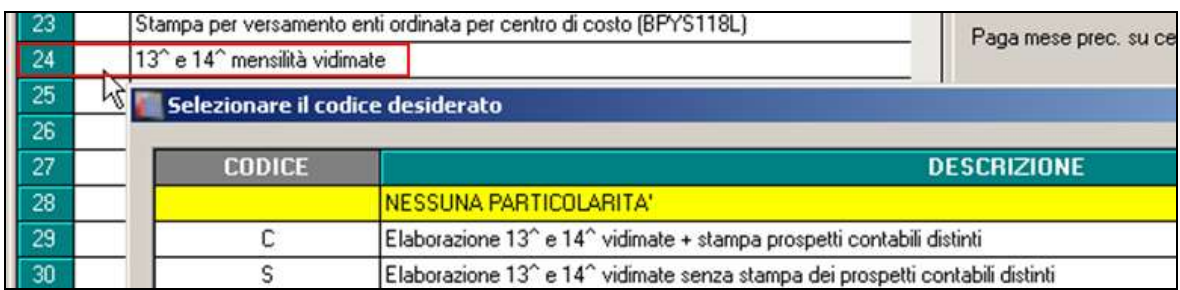

Nel caso in cui non si desiderino particolari spaccature del prospetto contabile, utilizzare l'opzione **"S"**, per effettuare invece la stampa del prospetto contabile con i soli dati della mensilità aggiuntiva vidimata, divisi dagli importi riferiti alla normale mensilità, utilizzare l'opzione **"C"** .

In presenza di quest'ultima opzione il prospetto contabile verrà stampato con l'elaborazione (Pacchetto ditta) della quattordicesima mensilità, per le sole sezioni relative all'effettiva erogazione ("Retribuzione e trattenute" / "Oneri ditta" / "TFR a fondi pensione/INPS" / "Versamenti"), mentre nel prospetto contabile di giugno, le suddette sezioni saranno relative ai soli importi del mese di giugno.

Per quanto riguarda invece le altre sezioni ("Ratei e accantonamenti mensili" / "Accantonamenti e valorizzazioni annuali"), nel contabile di giugno saranno portati come di consueto in somma gli importi riferiti ad entrambi i cedolini: quattordicesima e giugno.

# <span id="page-2-2"></span>**1.2. PRIMA LA QUATTORDICESIMA POI LE PAGHE**

L'elaborazione della quattordicesima deve essere eseguita **obbligatoriamente prima dell'inserimento dei movimenti paghe del mese di riferimento;** non è possibile eseguire l'elaborazione separata della 14^ se sono già state bollate le paghe del mese di riferimento.

# <span id="page-2-3"></span>**1.3. INIBIZIONE CALCOLO**

L'inibizione del calcolo automatico riguardante la 14^ si può ottenere scrivendo "0" nel campo "modalità" presente sia in anagrafica ditta e dipendente:

- dalla videata 6 alterazioni della anagrafica ditta se vale per tutti i dipendenti

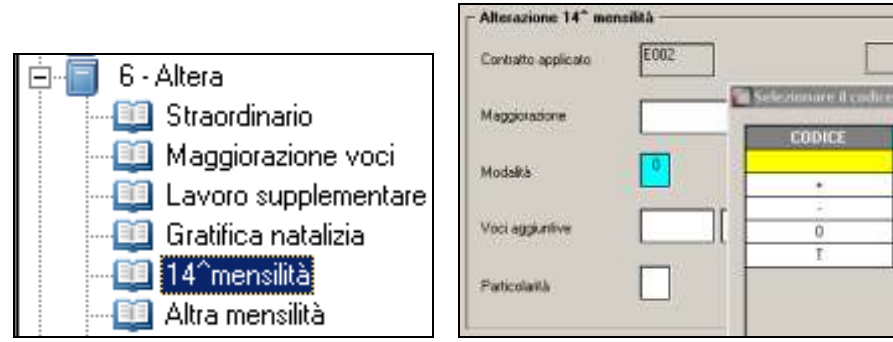

- dalla videata 6 alterazioni del dipendente se individuale

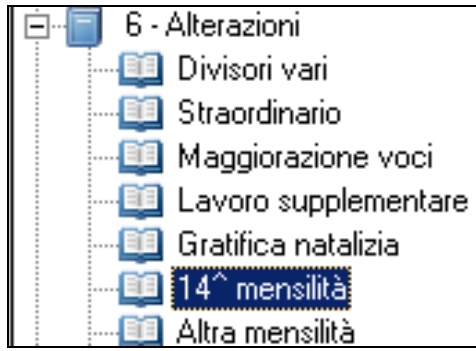

In alternativa è sufficiente comunicare l'importo di 14^ con l'apposita voce (0404 quattordicesima mensilità), che sostituisce qualsiasi conteggio automatico o cancellare i ratei dai campi storici/movimento (esempio se non è una situazione definitiva).

# <span id="page-3-0"></span>**1.4. PARTICOLARITA'**

Per alcuni contratti (es. Pubblici Esercizi) è prevista a livello contrattuale la corresponsione della 14^ nel mese di luglio considerando i ratei da luglio dell'anno precedente a giugno dell'anno corrente.

L'opzione che attiva questo meccanismo è presente nella tabella contratti, campo "Tipo" uguale a "T" presente nella videata divisori, riquadro "14^ mensilità".

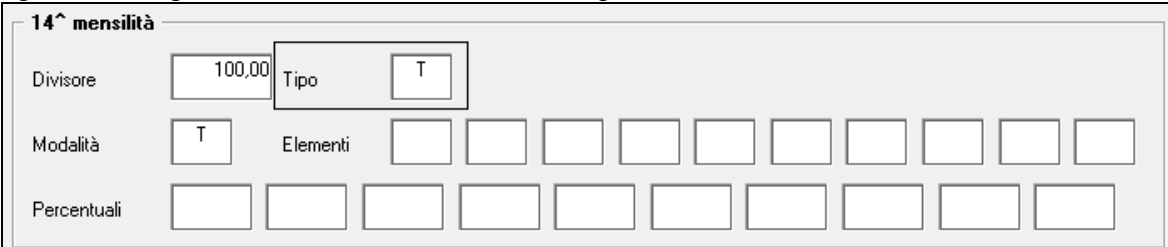

Nel caso in cui **sia stato alterato in ditta**, ottava videata, il mese di corresponsione della quattordicesima inserendo giugno (06), si ricorda che viene erogato, in automatico, un importo di 14^ mensilità rapportato ai ratei maturati da luglio dell'anno precedente a giugno dell'anno corrente.

In Anagrafica ditta-dipendente / 6^ tab Alterazioni / 14^ mensilità è possibile personalizzare l'erogazione della 14^ tramite la casella *tipo*:

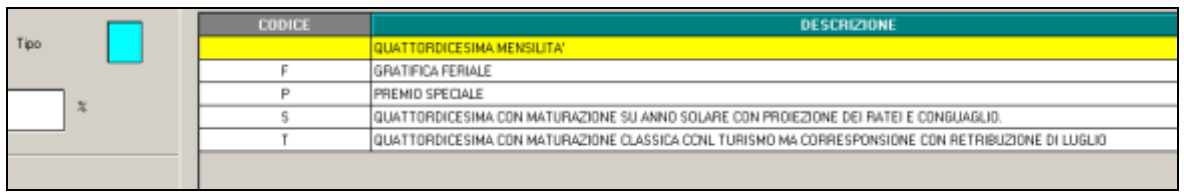

-**Scelta F e P:** per personalizzare la voce di 14^ (gratifica feriale o premio speciale) in alterazione rispetto a quanto indicato nel contratto;

-**Scelta S**: per calcolare la 14^ in base ai ratei maturati nell'arco dell'anno solare (e non a cavallo di anno come avviene normalmente) con anticipo dei ratei mancanti fino a conguaglio.

-**Scelta T**: per erogare la 14^ con il mese di luglio ma con maturazione dei ratei da luglio anno precedente a giugno anno corrente (opzione prevista in automatico da contratto per i CCNL del turismo).

## <span id="page-4-0"></span>**1.5. INIBIZIONE STAMPA CEDOLINO**

Per inibire l'emissione del cedolino della mensilità aggiuntiva quando non sono presenti importi in competenza, è possibile inserire apposita opzione nella 10 videata dell'anagrafica ditta, **rigo 26 Inibizione stampa cedolino 13^ e 14^ mensilità.**

E' prevista l'inibizione sia nel caso di soli lavoratori a chiamata, quindi con tipo rapporto G0 o H0, inserendo opzione **C**, che l'inibizione di tutti i dipendenti inserendo opzione **T**.

# <span id="page-4-1"></span>**1.6. COLLABORATORI / AMMINISTRATORI**

Per fare in modo che vengano considerati per l'elaborazione delle mensilità aggiuntive anche i Collaboratori/Amministratori, si deve valorizzare in Anagrafica Dipendente, 6^tab. "Alterazioni", ramo "14^ mensilità" il campo "Maggiorazione" con un valore maggiore di zero

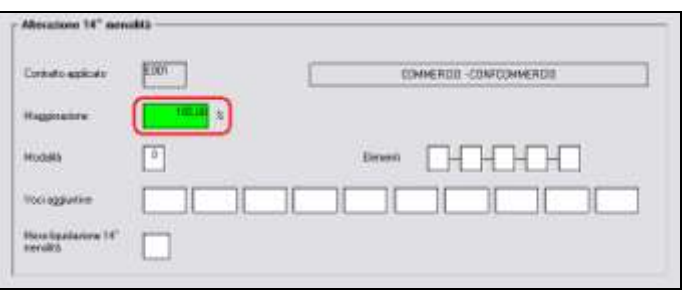

Per inserire le voci di compenso, premio o altro, a cura Utente utilizzare i **movimenti provvisori**.

## <span id="page-4-2"></span>**1.7. CONTROLLI DA EFFETTUARE**

#### <span id="page-4-3"></span>**1.7.1 PRIME VERIFICHE DA EFFETTUARE**

- Prima di iniziare le operazioni per l'elaborazione della 14ma, è opportuno eseguire le variazioni anagrafiche del mese.
- Inserimento nuovi assunti, se hanno diritto al rateo di giugno se si elabora dalla parte sinistra, e di Luglio se si elabora dalla parte destra
- Nel caso in cui si vogliano inserire delle ulteriori voci paga nel cedolino della quattordicesima bisogna effettuare l'inserimento nei "*Movimenti provvisori*".
- Non sono gestite le **ricodifiche** dei dipendenti **dopo** avere elaborato la 14^ vidimata; in sostanza una volta elaborata la 14^ vidimata non è possibile duplicare o comunque cambiare la chiave meccanografica del dipendente. Esempio: se si elabora la quattordicesima con chiave dipendente ZZ7 1 2 280 il dipendente non può essere ricodificato in ZZ7 1 2 300.
- Viene regolarmente gestito il cambio qualifica intervenuto dopo l'elaborazione della 14^ (e prima dell'elaborazione delle paghe di giugno) utilizzando l'apposita consueta utility "cambio qualifica e ricodifiche".
- in inserimento di enti "quote associative" (esempio : enti bilaterali) queste sono da inserire prima della elaborazione della 14^ altrimenti non viene conteggiato il contributo sull'imponibile della 14^.

#### <span id="page-5-0"></span>**1.7.2 VERIFICA RATEI**

Per verificare i ratei presenti nell'anagrafica dipendente utili per l'erogazione della 14^ è possibile utilizzare la scelta *09) Controllo forzature detrazioni / ratei mensilità aggiuntive* presente nelle utility anno corrente, gruppo Controllo archivi.

Considerando che la stampa viene emessa solo nel mese di effettiva corresponsione utilizzare parte sinistra o destra in base al mese presente nella scheda data.

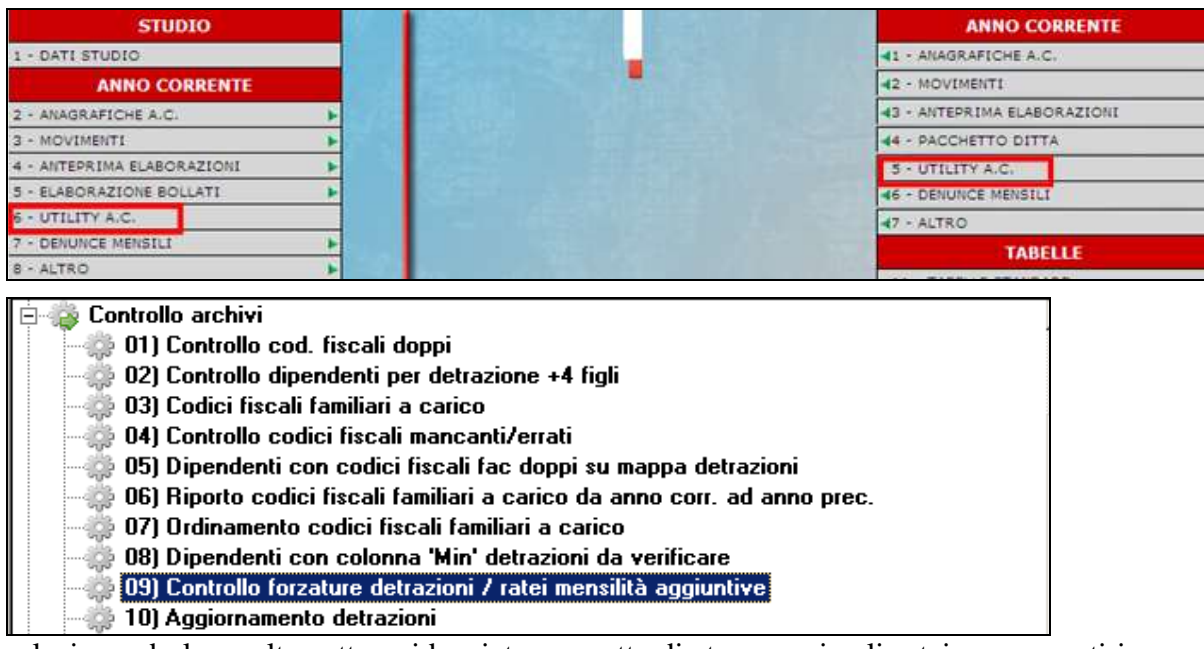

selezionando la scelta sotto evidenziata permette di stampare i soli ratei, se presenti in anagrafica dipendente 9^ videata (per completezza vengono portati anche i dipendenti assunti nel mese anche se con zero ratei)

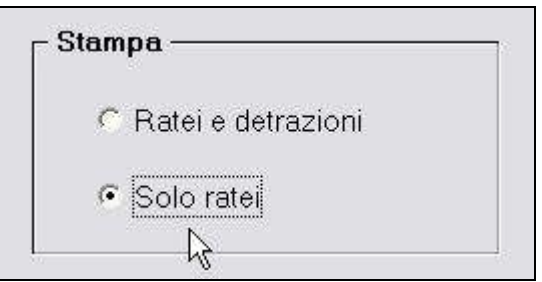

<span id="page-6-0"></span>questo per avere una stampa più semplice prima dell'erogazione delle mensilità aggiuntive.

#### **1.7.3 BONUS DL 66/2014**

Non viene erogato nel cedolino della mensilità aggiuntiva e l'irpef calcolata, non viene considerata nel monte della capienza per il credito tributo 1655, pertanto lo stesso verrà automaticamente gestito il mese successivo (credito). A cura Utente la gestione manuale per procedere diversamente.

#### <span id="page-6-1"></span>**1.7.4 PRESTITI**

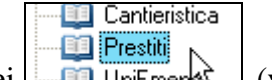

Per gli Utenti che utilizzano la gestione dei **iniche utilizzano il contra un vengo**no eseguiti i conteggi con le seguenti modalità di calcolo:

- *trattenuta a rate*: *i*l conteggio viene effettuato direttamente sulla paga del mese.  $\bullet$
- *trattenuta 1/5 dello stipendio:* viene effettuato il conteggio anche nella mensilità  $\bullet$ aggiuntiva.

## <span id="page-6-2"></span>**1.7.5 ASSISTENZA FISCALE**

L'irpef calcolata con la mensilità aggiuntiva, non viene considerata nel monte della capienza 730 la capienza viene calcolata dopo aver decurtato quanto calcolato per la mensilità aggiuntiva. Nel caso in cui si volesse procedere diversamente, a cura Utente la verifica normativa in base al versamento ditta e la conseguente gestione manuale.

## <span id="page-6-3"></span>**1.7.6 NETTO CONCORDATO**

Tale funzione risulta abilitata per il calcolo della mensilità aggiuntiva solo se si opera nell'inserimento dei Movimenti Provvisori.

## <span id="page-6-4"></span>**1.7.7 ORE IN DETRAZIONE**

Ore in detrazione storico 032 – Voci in aggiunta storico 031

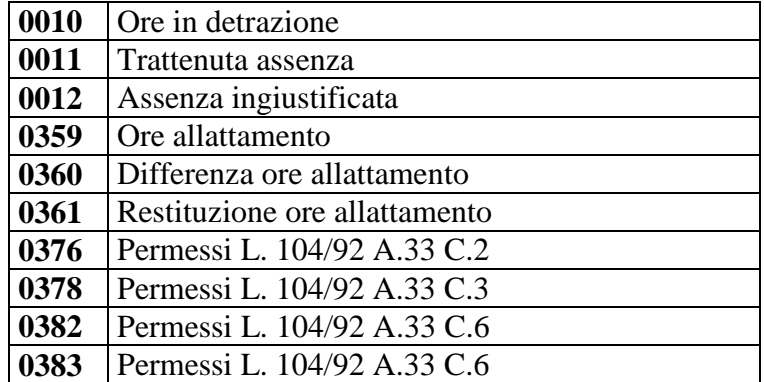

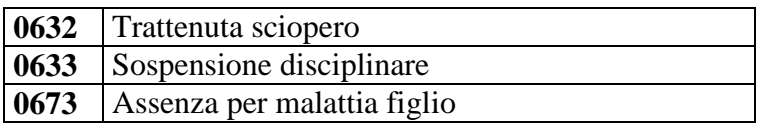

Se compilato campo storico 32, l'importo che risulta dall'operazione di cs32 \* importo orario / dodici mensilità, viene detratto dalla quattordicesima. Per la determinazione dell'importo orario viene utilizzato il dato fisso 2080 (52 sett + 40 ore) ma può essere **alterato da Anagrafica Ditta / 6^ videata / campo** *Ore detr. mens. aggiunt.*

#### <span id="page-7-0"></span>**1.7.8 VOCI IN AGGIUNTA**

Se presente importo nella casella storico dipendente 029/031/033, verrà liquidato in dodicesimi quando si eroga la mensilità aggiuntiva.

Es. calcolo della quattordicesima

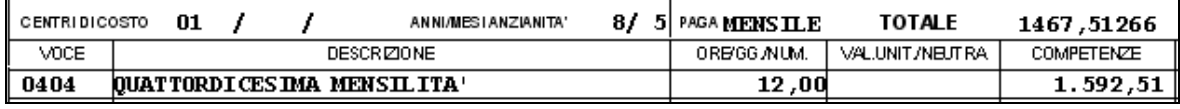

Normalmente senza importo voci aggiuntive la mensilità sarebbe pari a 1.420,52 Se abbiamo ad esempio un importo di 1.500 euro si avrà 1500/12 = 125,00 1.467,51266 + 125,00 = **1.592,51**

#### <span id="page-7-1"></span>**1.7.9 GESTIONE COMMENTI**

Attraverso il movimento ditta, è possibile scegliere se eventuali commenti impostati non devono essere riportati per le mensilità aggiuntive, qualora non si volessero è necessario indicare la spunta nel campo evidenziato in immagine, presente nella 7^ videata. Sia per il cedolino ad una pagina che a due pagine.

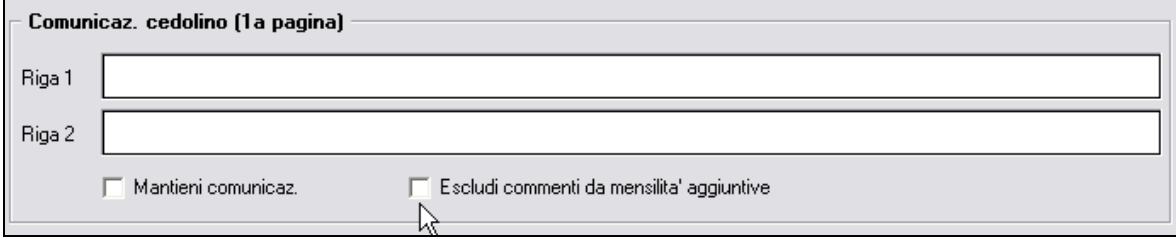

#### <span id="page-7-2"></span>**1.7.10 INSERIMENTO VOCI CON ELABORAZIONE**

Se con l'elaborazione della mensilità aggiuntiva si desidera inserire delle altre voci paga all'interno del cedolino, occorre inserirle nella funzione MOVIMENTI PROVVISORI.

**NB**: nell'inserire i dati nel movimento controllare la compilazione del rateo del mese (100% o la % spettante).

Una volta completato l'inserimento di queste voci, si eseguono le normali operazioni per l'elaborazione delle mensilità aggiuntive viste sopra.

## <span id="page-7-3"></span>**1.7.11 INSERIMENTO MASSIVO PER TUTTA LA DITTA**

Per inserire una voce per tutti i dipendenti di una azienda si può operare con la seguente utility presente in anno corrente

#### 

#### 01) Inser /aggiorn. voci movimenti provvisori

02) Variazione codice voce movimenti definitivi

- 504) Stampa voci presenti nei movimenti dip. definitivi e provvisori
- 05) Import voci da CSV su movimenti definitivi e provvisori
- 06) Date eventi di malattia, maternità, infortunio, ricovero e congedo

Per inserire le voci paga occorre:

- selezionare i dipendenti per i quali si desidera effettuare l'inserimento inserendo la "spunta" nella casella che precede il codice.
- digitare i codici delle voci paga con i rispettivi importi / ore gg / maggiorazioni.
- premere il tasto "Conferma".

Effettuata questa operazione compare una segnalazione che richiede se effettuare o meno una stampa che visualizza quanto appena inserito.

#### **Nella videata di inserimento dei movimenti provvisori vengono riportate le voci paga digitate ai dipendenti selezionati.**

Se impostata l'opzione "Sovrascrivi se già esistente" i valori inseriti andranno a sostituire quanto già presente nel movimento; se non impostata tale opzione, il rigo con la voce paga che ora si inserisce viene aggiunta a quella già esistente.

Selezionando le opzioni presenti nel riquadro "Ordinamento" è possibile ordinare la griglia dei nominativi proposta per codice dipendente, per ordine alfabetico, per posizione Inail e numero matricola.

#### E' possibile anche **caricare una singola voce per più dipendenti.**

E' possibile digitare una sola volta una voce paga e applicare la stessa a più dipendenti. Per tale operazione compilare il riquadro "Voci" e quindi cliccare il pulsante "**Carica**":

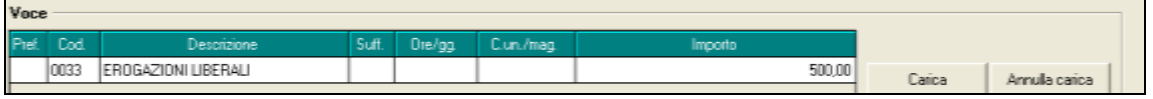

Per cancellare tutto quello che è stato digitato nella griglia di inserimento è necessario cliccare su "**Annulla carica**".

L'Utility consente anche di inserire le date del primo evento di malattia del mese riportando le stesse in fase di inserimento dei movimenti provvisori.

.

# <span id="page-9-0"></span>**2. MODALITA' OPERATIVE**

Per elaborare le mensilità aggiuntive è sufficiente accedere alla funzione **Mensilità aggiuntive** presente nei **movimenti** sia nella parte di sinistra che nella parte di destra in base alla scheda data di elaborazione. In lista vengono proposte solo le ditte che hanno la corresponsione della mensilità nel mese.

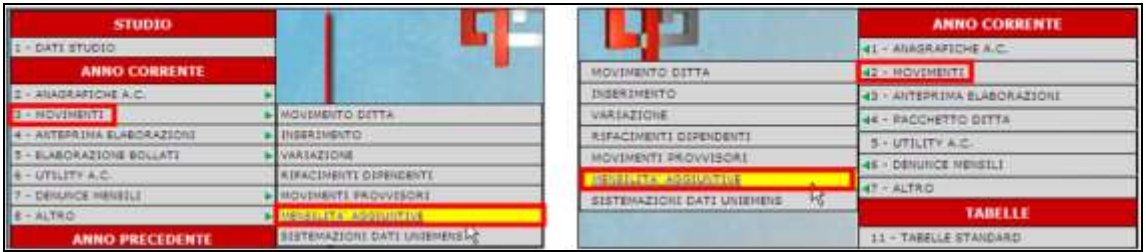

## <span id="page-9-1"></span>**2.1. ESTRAZIONE DITTE**

Per procedere all'elaborazione della quattordicesima mensilità, cliccare l'apposito tasto

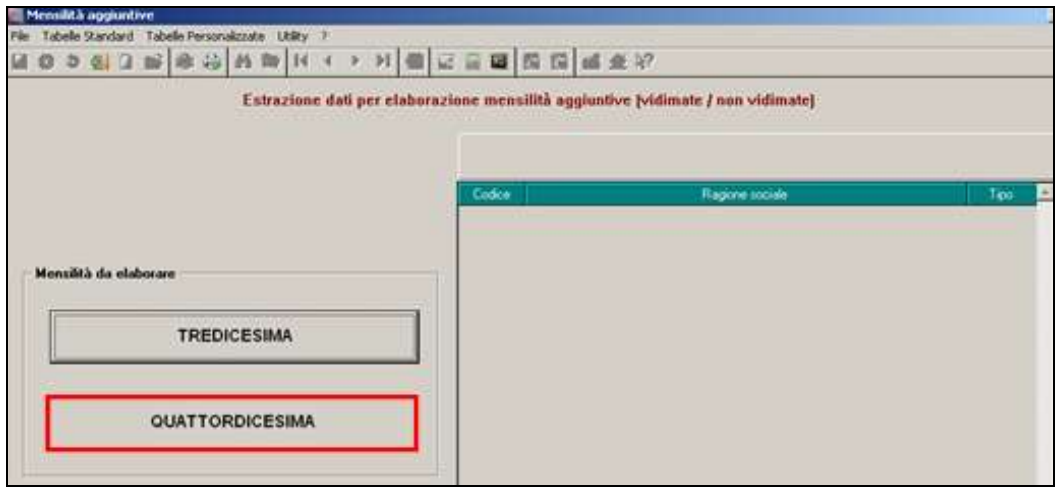

Dopo che a video è comparso l'elenco di tutte le ditte che prevedono la corresponsione della quattordicesima, nella colonna **TIPO scrivere la lettera "C" per l'elaborazione cedolini per la vidimata non è possibile utilizzare la lettera "D = distinta"**

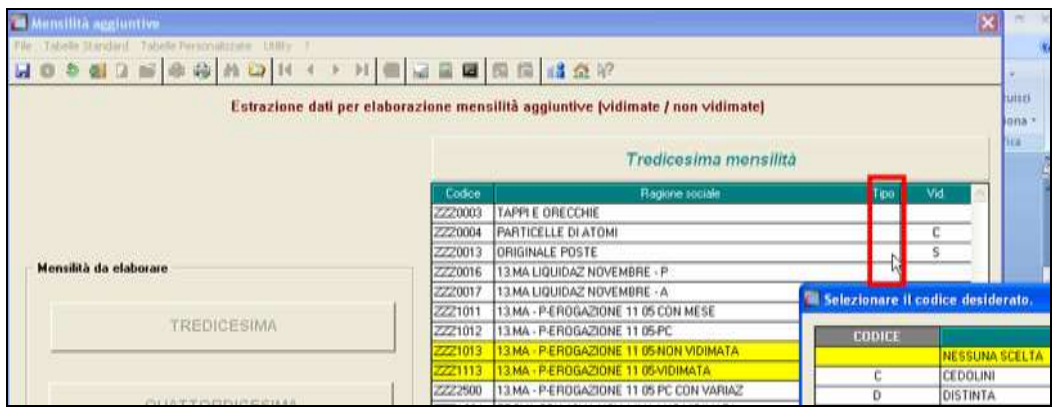

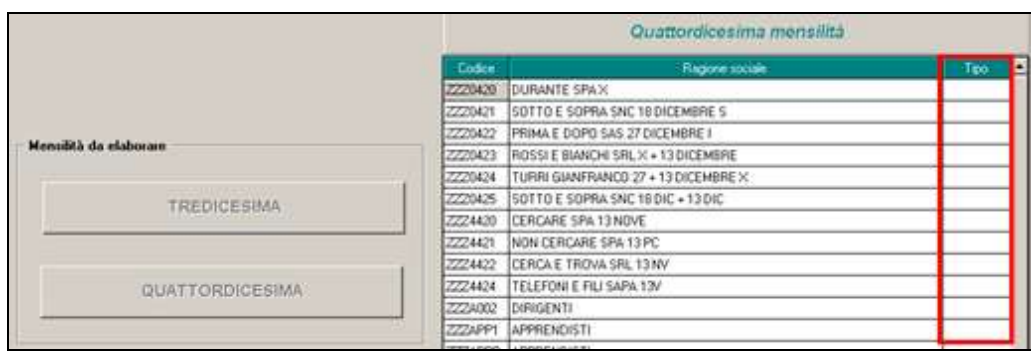

Le ditte a cui sono state eseguite le 14^ vengono evidenziate in giallo, questo per permettere all'Utente di vedere in qualsiasi momento le ditte già elaborate. Nel momento in cui si inseriscono i movimenti definitivi del mese, la "C"viene tolta, ma rimane il rigo giallo

Per le ditte che non hanno nessuna modifica da fare è sufficiente fare clic sul conferma perché la ditta in automatico venga estratta per l'elaborazione con Pacchetto ditta

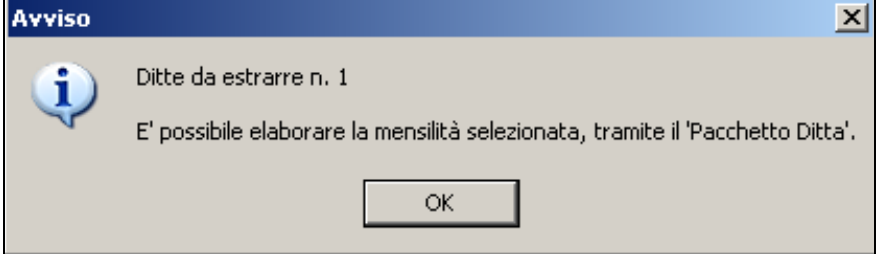

#### <span id="page-10-0"></span>**2.1.1 MODIFICA RATEI / IMPORTI PRECALCOLATI**

Nel caso in cui si debbano eseguire delle rettifiche o si vogliano verificare le elaborazione seguire i seguenti passi:

Posizionarsi sulla riga della ditta

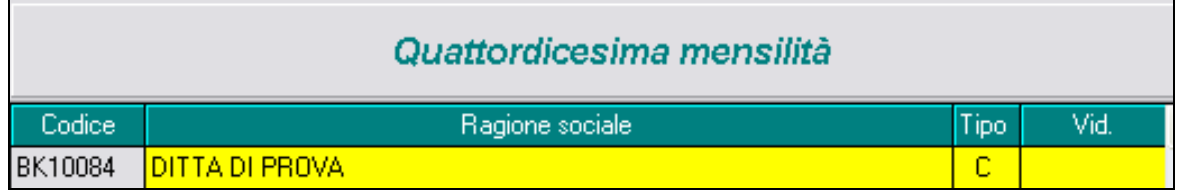

dopo aver cliccato "conferma" cliccare "dipendenti"

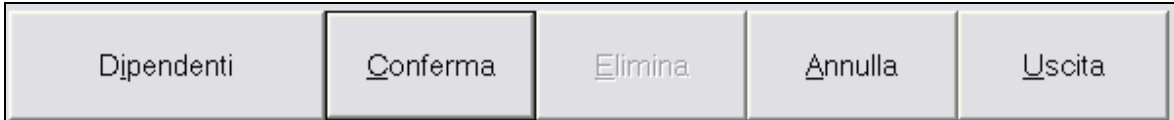

l'elenco dei dipendenti ha precompilato il rateo del mese; si può dunque variarlo, (es. cancellarlo per i cessati che non lo maturano o inserirlo per i nuovi assunti che lo maturano), indicare il numero ratei per un dato valore (seconda e terza colonna) o forzare un importo nella omonima colonna

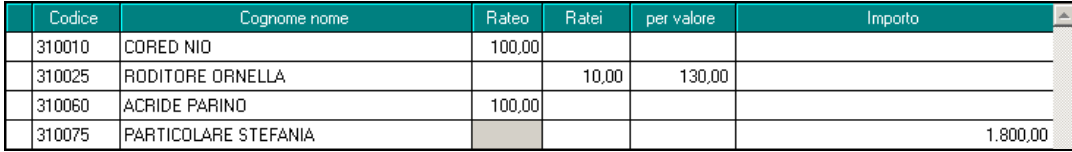

se devono essere modificati i ratei già maturati, dopo essersi posizionati nella riga del dipendente interessato, accedere ai ratei storici dipendente dall'apposita icona

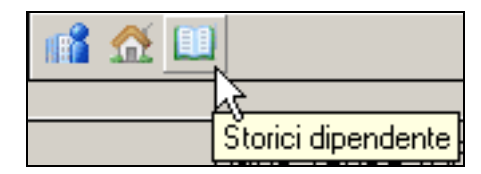

#### <span id="page-11-0"></span>**2.1.2 VISUALIZZAZIONE IN ANTEPRIMA DEL CEDOLINO**

Per la visualizzazione in anteprima del cedolino cliccare i dipendenti interessati

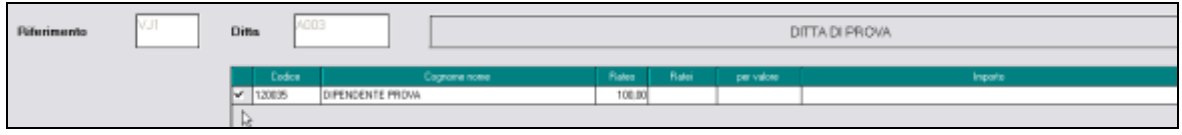

ed eseguire

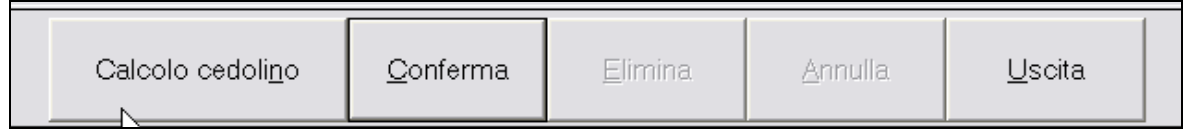

## <span id="page-11-1"></span>**2.2. ELABORAZIONE CON PACCHETTO DITTA**

**ATTENZIONE:** è previsto che in fase di elaborazione della **quattordicesima vidimata la vidimazione venga fatta contestualmente all'elaborazione** stessa e non può essere differita.

Per elaborare accedere dalla funzione Pacchetto ditta:

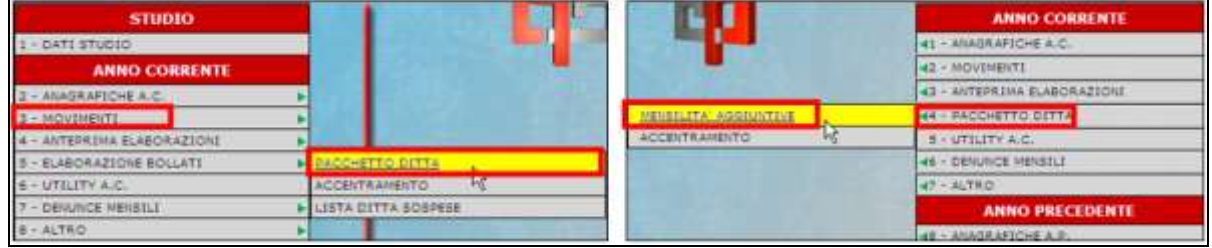

Se si eseguono le elaborazioni negli archivi di **sinistra**, posizionarsi nell'apposita videata

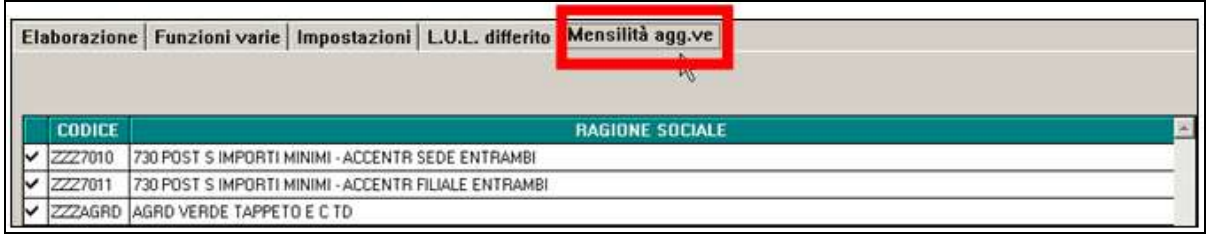

Se si eseguono le elaborazioni negli archivi di **destra**, si viene posizionati in automatico nella videata corretta

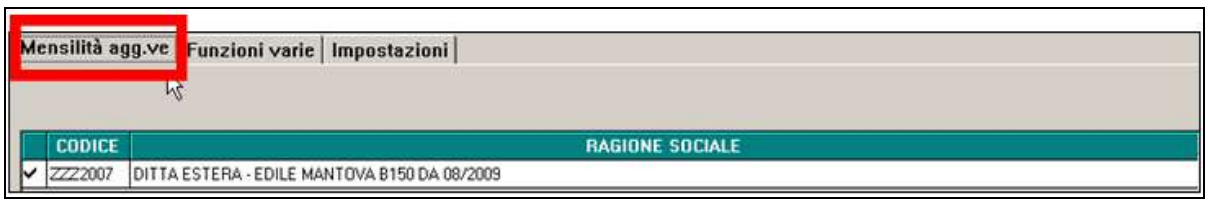

Cliccare sul tasto **Elabora**, riportato in calce alla videata

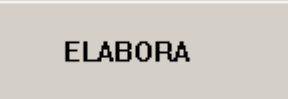

Procedere come di consueto (stampa, supporti magnetici...) e al termine delle operazioni utilizzare il tasto **Fine elaborazione** (che sostituisce il tasto "prepara mese successivo" presente nelle elaborazioni mensili delle paghe)

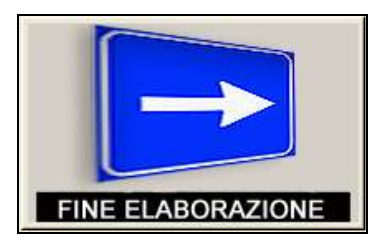

Se l'elaborazione è avvenuta nella parte destra, al termine verrà visualizzato apposito messaggio per avvertire che la procedura viene riavviata automaticamente

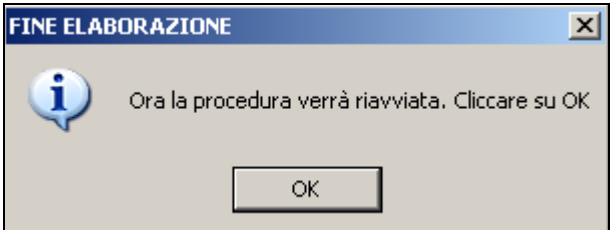

Con la bollatura della quattordicesima si produrranno le seguenti stampe:

- Cedolini
- In ogni caso non vengono effettuate le stampe dei cedolini: per i livelli CA/SA/TA/CO/SO/CCC, per le posizione **I** e **Z** e per gli operai dell'edilizia. Vengono stampati i cedolini in bianco per tutte le altre figure anche se a zero (esempio tipi rapporto G0/H0), salvo la presenza dell'opzione 26 nella 10 videata dell'anagrafica ditta).
- Distinta bancaria (se previsti verranno prodotti i relativi supporti magnetici).
- NON viene creato un F24 a parte per le quattordicesime salvo utilizzo apposita scelta in precedenza descritta 68) STORICIZZAZIONE VERSAMENTI PER 14^. Ricordiamo che l'opzione "F" è da utilizzare solo per le 13^

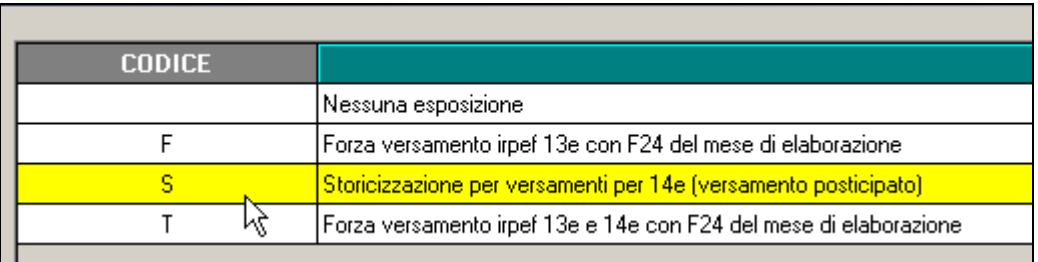

## <span id="page-13-0"></span>**2.3. MOVIMENTI DEFINITIVI DEL MESE**

Se si accede all'inserimento dei **movimenti definitivi** del mese, senza aver eseguito l'elaborazione con Pacchetto ditta delle 14^ estratte, verrà visualizzato apposito messaggio

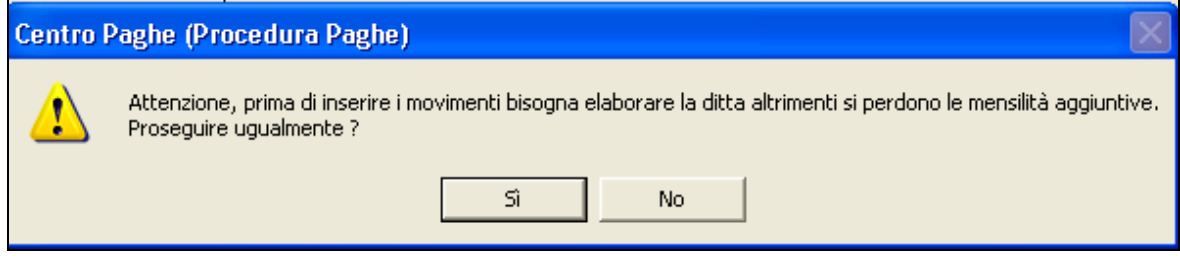

Cliccando SI la ditta non è più presente come da estrarre nel pacchetto ditta mensilità aggiuntive e **vengono persi gli importi di Acconto precedentemente salvati**

Cliccando NO si esce ed è necessario accedere a Pacchetto ditta per l'elaborazione della 14^ prima dell'inserimento delle paghe

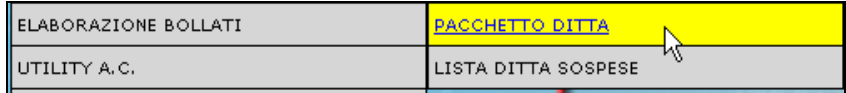

## <span id="page-13-1"></span>**2.4. RIFACIMENTI**

Se si devono rifare delle quattordicesime dopo l'elaborazione (bollatura) delle stesse, si deve rifare **tutta la ditta** prima delle paghe.

Dopo aver eseguito le variazioni necessarie e se non si è ancora entrati nei movimenti per l'inserimento del mese di giugno,

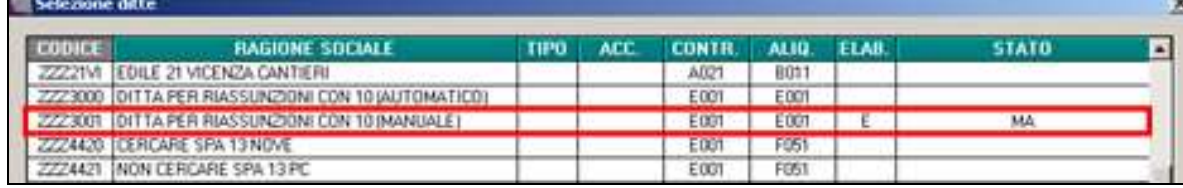

scrivere **la lettera R (rielaborazione) nel movimento ditta, campo Elaborazione** (togliere la S nel campo **Rifacimento** se non si vuole la dicitura nel cedolino).

## <span id="page-13-2"></span>**2.5. ACCENTRAMENTI**

Nel caso di accentramento, per avere il supporto corretto per i bonifici, **con la stessa trasmissione devono essere elaborate sia Sede che Filiale, altrimenti il supporto magnetico non esce /corretto.**

14 Circolare quattordicesima - vidimata

#### <span id="page-14-0"></span>**2.5.1 VERIFICA ACCENTRAMENTO**

Viene riportato il messaggio in immagine all'interno del menù "MENSILITA' AGG.VE".

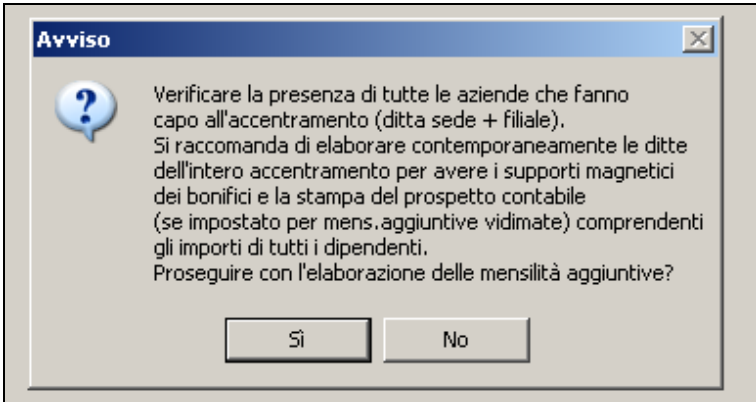

In particolare si precisa occorre elaborare tutte le ditte che fanno capo all'accentramento (SEDE + FILIALI) contestualmente in caso per le seguenti situazioni:

- produzione supporto magnetico per bonifici unico comprendenti sia ditte sede che filia- $\bullet$ li (vedasi apposite scelte "**C**" e "**S**" nell'apposito campo videata 7 ditta "SUPPORTO MAGNETICO BANCA"
- per le aziende che hanno la scelta in videata 10 della ditta 24)"13^ e 14^ VIDIMATA" compilata con :**C** - *Elaborazione 13^ e 14^ vidimate + stampa prospetti contabili distinti :* vengono stampate le quattordicesime vidimate

#### <span id="page-14-1"></span>**2.5.2 MODELLO F24**

**ATTENZIONE**: per le ditte con accentramento, può esserci il caso in cui alcune filiali elaborino la tredicesima ed altre no, non essendo in grado la procedura di capire queste casistiche, **verranno stampati gli F24 per ogni ditta elaborata (sede e filiale)** e **verrà stampato l'F24 dell'accentramento se lo stesso verrà chiuso**; visto quanto detto precedentemente però **è necessario che tutte le ditte dell'accentramento siano elaborate contemporaneamente e che l'accentramento sia chiuso per avere il modello F24 accentrato corretto**.

## <span id="page-14-2"></span>**2.6. AUTOMATISMI SU CEDOLINO**

La procedura Paghe effettua i seguenti automatismi nel cedolino della quattordicesima vidimata:

- I conteggi per il calcolo delle somme da destinare a FPC (vedasi successivo paragrafo per ulteriori spiegazioni). **ATTENZIONE:** si precisa che in caso inserimento nel mese di giugno di fondi pensione complementari, questa operazione deve essere effettuata PRIMA della trasmissione della quattordicesima**.** In caso contrario i calcoli sugli FPC verranno effettuati escludendo gli imponibili della quattordicesima vidimata.
- La trattenuta sindacale calcolata su imponibile FAP\IRPEF\netto paga; la trattenuta sindacale su mensilità aggiuntiva ad importo fisso viene riproporzionata per i ratei di mensilità aggiuntiva maturati.

Ulteriori automatismi normalmente previsti per i cedolini paga devono essere verificati.

Nel cedolino della mensilità aggiuntiva, **non vengono applicati i calcoli dell'assistenza fiscale 730.**

#### <span id="page-15-0"></span>**2.6.1 ONERI CONTRIBUTIVI**

- Nel cedolino della quattordicesima non viene effettuato il conteggio del contributo  $\bullet$ aggiuntivo dell'1% in caso di superamento della prima fascia di retribuzione pensionabile. Il contributo verrà rideterminato in fase di conguaglio
- nel caso in cui siano caricate in anagrafica dipendente\videata 5 nel pulsante "Voci Fisse" una delle seguenti voci paga, **l'imponibile FAP e l'imponibile INAIL non verranno calcolati:** "0851 - IMP.LE CONT.M/INAIL CONV.COOP.","0852 - IMP.LE I.V.S. CONVENZ.COOP." , "0853 - IMP.LE CONT.M. CON-VENZ.COOP", "0854 - IMP.LE INAIL CONVENZ.COOP." . Questo automatismo viene creato appositamente per consentire alle aziende cooperative DPR 602/70 di calcolare l'imponibile FAP\INAIL su 12 mensilità

## <span id="page-15-1"></span>**2.6.2 IMPONIBILE INAIL**

L'imponibile INAIL non viene calcolato ed esposto nella quattordicesima vidimata per:

- Dipendenti part-time essendo l'imponibile INAIL legato alle ore inserite nel movimento di giugno;
- Dirigenti per i quali è previsto un imponibile convenzionale;

## <span id="page-15-2"></span>**2.6.3 CONTRIBUTI ALTRI ENTI**

Nel caso in cui siano inseriti in anagrafica ditta \ dipendente gli enti:

- che funzionano ad importo fisso: non vengono calcolati (verranno normalmente calcolati nel cedolino di giugno)
- $\bullet$  che hanno le formule di calcolo A011 A014 (esempio ente "8824 ENTE BI-LAT.") con la particolarità di innescarsi quando vengono compilati i giorni DM10 nel movimento: non essendo previsti i giorni DM10 nella quattordicesima questi enti vengono calcolati **sempre per tutti i dipendenti** nella quattordicesima vidimata. Nel caso di dipendenti per quali nel cedolino di giugno si presume non verranno assegnati giorni DM10 occorre effettuare una alterazione a livello dipendente mettendo gli enti interessati a "zero" prima di effettuare la trasmissione delle **quattordicesime**.
- con formula di calcolo "A010" (es: "8836 ENTE BILAT."): non vengono calcolati  $\bullet$ nella quattordicesima vidimata ma riportati solo nel cedolino di giugno; la formula di calcolo prevede infatti una trattenuta da effettuarsi su 12 mensilità.

## <span id="page-15-3"></span>**2.6.4 FONDI PENSIONE COMPLEMENTARI**

Se inserito un FPC in anagrafica dipendente (videata 10 "FPC") questo viene calcolato ed esposto nella quattordicesima vidimata secondo le modalità di calcolo previste dal fondo stesso **limitatamente alla parte di competenza della quattordicesima**.

Relativamente ai fondi pensione da calcolarsi sulla quattordicesima si precisa inoltre quanto segue:

- Le alterazioni inserite in anagrafica dipendente \ videata 10 FPC verranno considerate ai fini del calcolo dei contributi e allo storno del TFR al fondo pensione (sia per fondi aperti che per fondi chiusi), salvo se specificato diversamente nei punti successivi
- In caso della compilazione del campo **Alt** imponibili per calcolo , tale importo qui inserito verrà considerato sia per il calcolo nella quattordicesima vidimata che nel cedolino di giugno.
- Sto 249 In caso di compilazione della casella  $\Box$ aggiuntivo ad importo fisso viene riportato solo nel cedolino di giugno. Mentre nel caso in cui venga inserito un valore in "fisso

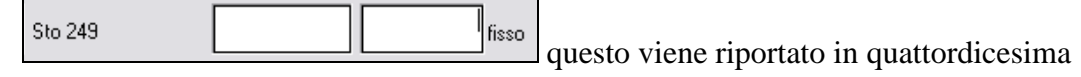

- Se si effettua il **Calcolo mesi precedenti FPC** (sia nel caso di Calcolo FPC non iscritti che nel caso di <sup>[Calcolo FPC solo TFF]</sup>) il conteggio viene inibito nel cedolino della quattordicesima e calcolato solo nel cedolino di giugno.
- Nel caso di ditte con **Media dip. per TFR / FPC** superiore\uguale a 50 e il campo Scelta lavoratore compilato con 1, 2 oppure 7 i conteggi relativi al trasferimento del TFR al Fondo di tesoreria dell'INPS viene inibito nel cedolino della quattordicesima ed effettuato nel cedolino delle paghe di giugno.
- Gli FPC che hanno compilato con "S" l'opzione 10 Somma imp. TFR presente in videata 7 "Opzioni" non verranno calcolati nella quattordicesima vidimata (esempio fondi quali PREVINDAI, SWISS LIFE, PREVINT), ma solo nel cedolino di giugno. Naturalmente gli oneri contributivi a carico ditta e dipendente saranno calcolati ed esposti in cedolino tenendo in considerazione l'imponibile TFR della quattordicesima oltre che quello di giugno.
- In caso di fondi che vengono calcolati su imponibile convenzionale, se la quattordicesima è prevista da contratto (esempio E001) viene calcolato normalmente il contributo ditta e/o dipendente sia nella quattordicesima vidimata che nel cedolino di giugno, come nel caso di imponibili "variabili", mentre se la quattordicesima è prevista come alterazione ditta (esempio contratto A001 con opzione in ditta) il calcolo viene eseguito solo nel cedolino di giugno.

# <span id="page-16-0"></span>**2.7. TASSAZIONE IRPEF**

## <span id="page-16-1"></span>**2.7.1 ALTERAZIONE ALIQUOTA IRPEF**

Se in anagrafica dipendente nella sezione forzature è stata compilata la casella aliquota irpef, questa viene applicata.

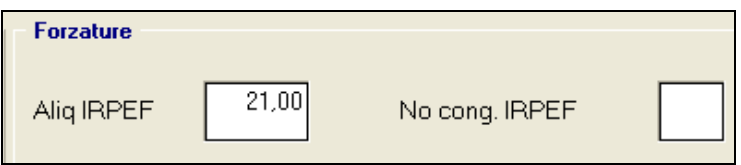

#### <span id="page-17-0"></span>**2.7.2 ESPOSIZIONE IMPORTI NEL CEDOLINO**

L'esposizione dell'imponibile IRPEF avviene nel cedolino nella seguente maniera:

L'importo della voce "404 – "QUATTORDICESIMA MENSILITA'", al netto dei contributi previdenziali, viene esposto nel cedolino paga in corrispondenza del campo "IMP.LE TASSAZ.SEPARATA". Su tale importo, vengono applicati gli scaglioni IR-PEF (salvo compilazione dell'alterazione aliquota) **senza calcolo delle detrazioni**.

**ATTENZIONE:** l'importo erogato con la quattordicesima, anche se esposto con denominazione "Tassazione separata" risulta essere imponibile IRPEF normale a tutti gli effetti.

L'IRPEF calcolata sulla quattordicesima mensilità viene esposta nel campo "TRATT.TASSAZ.SEPARATA""

In caso di inserimento di voci paga aggiuntive, gli importi vengono evidenziati nei normali campi. Anche per queste somme, dopo aver detratto i relativi contributi previdenziali a carico dipendente, viene calcolata l'IRPEF a debito per il dipendente secondo gli scaglioni d'imposta (salvo compilazione dell'alterazione aliquota), **senza il calcolo delle detrazioni** che verranno determinate nel momento in cui si effettuano le operazioni di conguaglio.

I campi "TRATTENUTA IRPEF LORDA" e "TRATTENUTA IRPEF NETTA" espongono l'IRPEF totale, quindi sia quella calcolata sull'imponibile a tassazione separata (quattordicesima) sia quella calcolata sulle voci aggiuntive inserite.

Di seguito si riporta un esempio

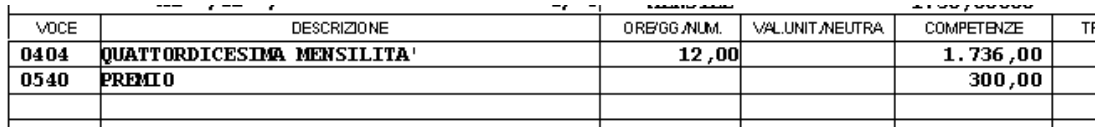

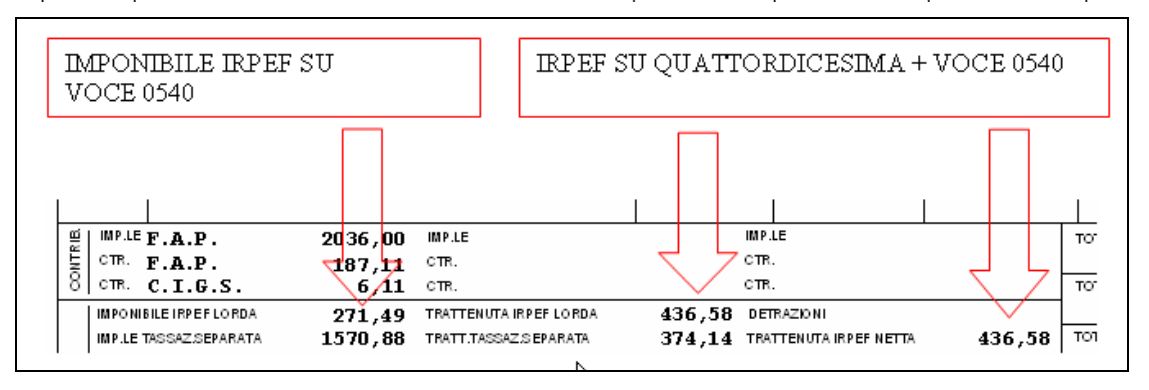

#### <span id="page-17-1"></span>**2.7.3 ALTERAZIONE ESPOSIZIONE**

Per rispondere ad alcune esigenze espositive (e solo espositive, il calcolo non cambia) su cedolino dell'imponibile e dell'imposta relative alle mensilità aggiuntive, premi ed altre voci similari, è stata creata una casella di impostazione a livello studio che permette di "accorpare" tali dati all'Irpef principale.

Nella modalità standard, in presenza di voci quali Quattordicesima, Premio Aziendale e similari (vedi esempio sotto)

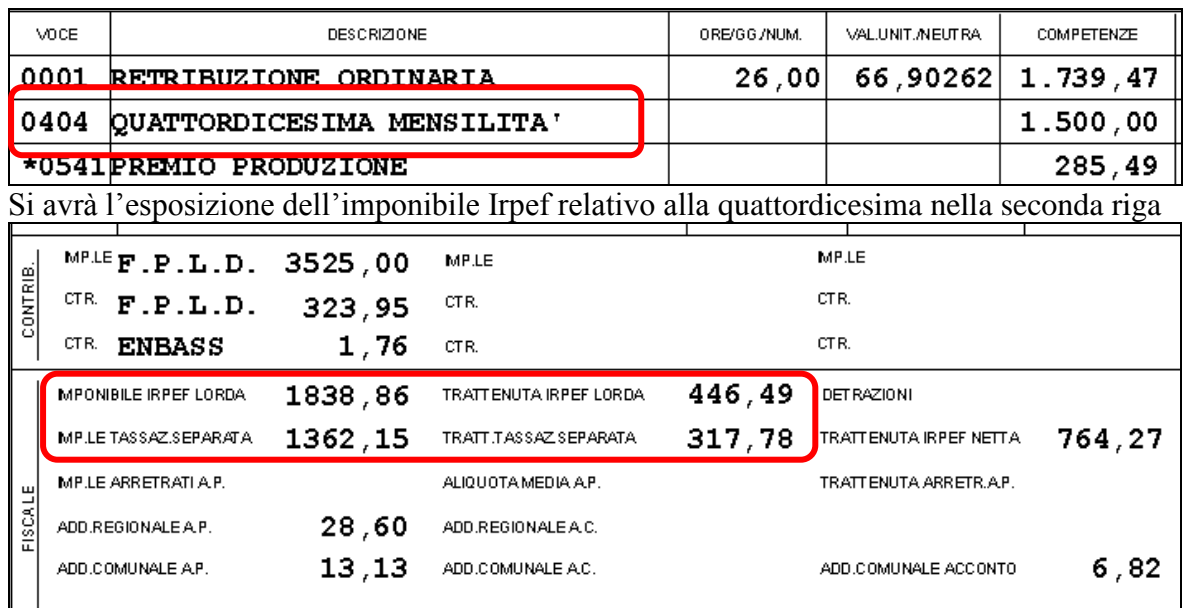

(l'imponibile è suddiviso, l'imposta è un "di cui" dell'imposta totale)

#### Se in DATI STUDIO → 5° tab ALTERAZIONI, al punto 34 si indica "S"

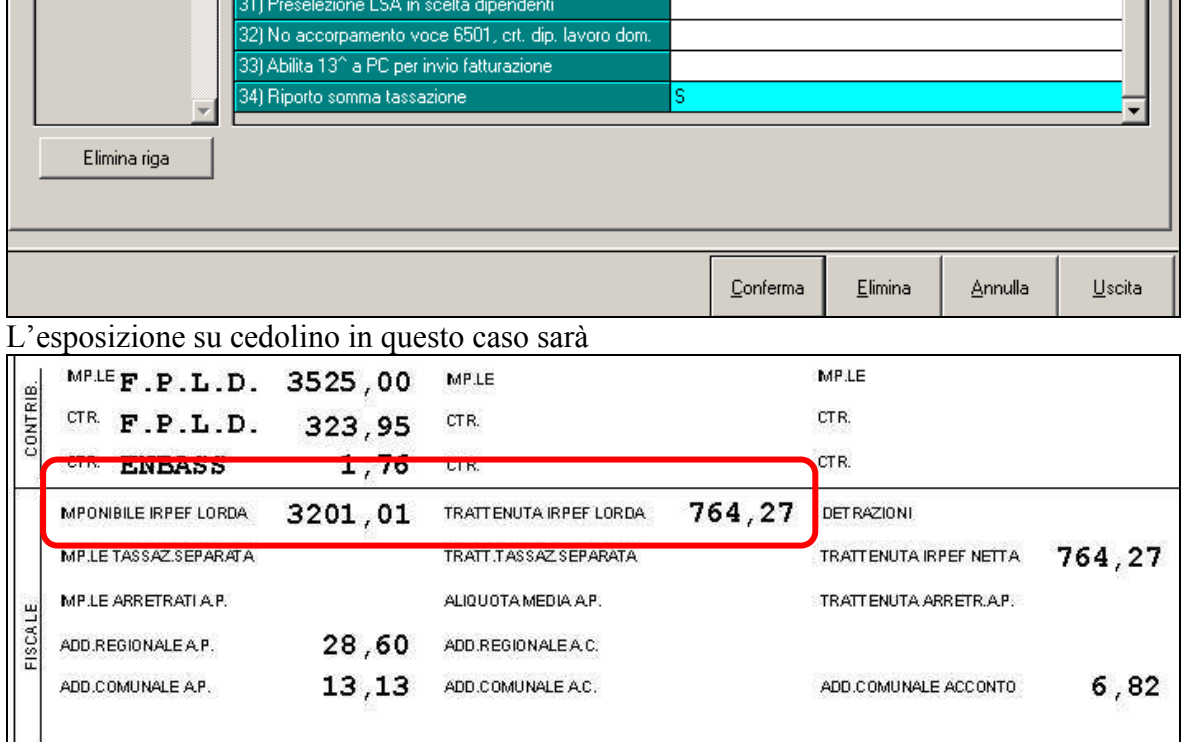

Dove imponibile ed imposta di quattordicesima sono ricompresi nella riga principale

#### <span id="page-18-0"></span>**2.7.4 CONGUAGLIO MENSILITA' AGGIUNTIVE**

Compilando in dati studio 5^ videata

39) Conguaglio mens. agg. vidimata

il programma provvede ad eseguire un conguaglio su quanto erogato con la 14^ erogata e nel caso farà comparire la voce 404 "quattordicesima mensilità" in competenza o in trattenuta.

# <span id="page-19-0"></span>**2.8. TRIBUTI**

Si fa presente che il trattamento fiscale ed emissione del modello F24 viene eseguito solo per le somme soggette alla normale tassazione (1001 e 1004) mentre le somme assoggettate a diversa tassazione (come ad esempio detassate con tributo 1053 o arretrate con tributo 1002), devono essere imputate solo nella normale mensilità (giugno) o gestite manualmente dall'Utente.

## <span id="page-19-1"></span>**2.9. MODELLO F24**

Di regola per le aziende con versamento IRPEF posticipato viene prodotta un'unica delega F24 con periodo di versamento "07" contenente il tributo 1001 sia delle quattordicesime che del cedolino di giugno.

Per avere la stampa del modello F24 relativo al solo versamento dei tributi della quattordicesima (separato rispetto al modello F24 della elaborazione delle paghe di giugno), è necessario inserire opzione S in corrispondenza della scelta 68) ALTERAZIONE VERSA-MENTO F24 PER IRPEF …. nella videata 10 dell'anagrafica azienda:

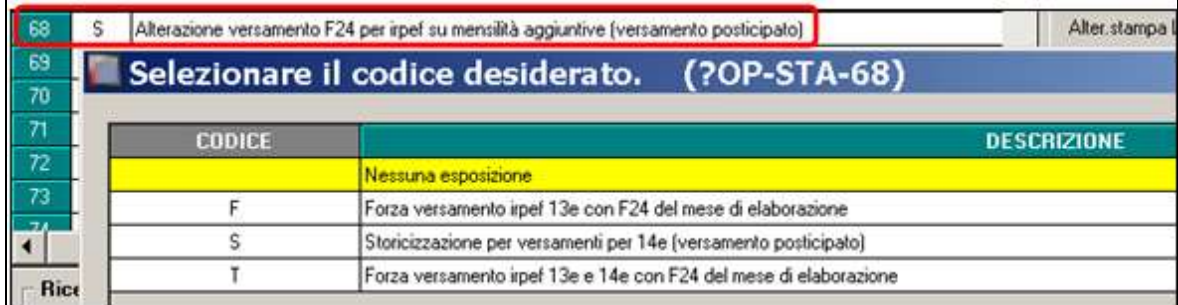

Per compilare in maniera massiva il campo si utilizza come di consueto la scelta 29) opzione stampa ditta - presente in Utility anno corrente - aggiorna.

L'opzione produce il doppio versamento (F24 per quattordicesime e F24 per paghe di giugno) **unicamente per le aziende con versamento POSTICIPATO, come di seguito evidenziato: (Opzione F da utilizzare solo per 13^)**

*QUATTORDICESIME*: viene prodotto modello F24 contenente unicamente codice 1001 relativo alle quattordicesime stesse. Il mese esposto è "0006" per il versamento con scadenza 16/07: (anno di riferimento viene compilato in base all'anno di elaborazione)

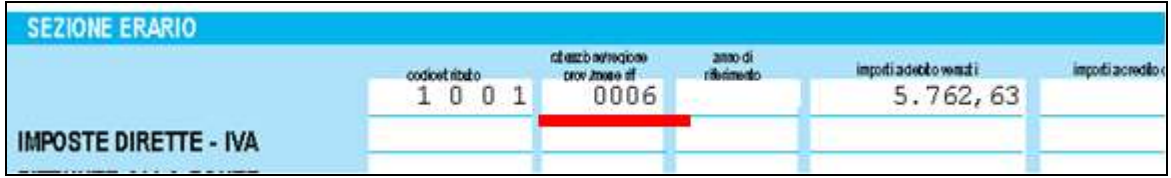

*CEDOLINO GIUGNO*: l'elaborazione della mensilità di giugno comporta la storicizzazione dei versamenti con un doppio rigo (videata 9 ditta – IRPEF – parte di destra "LU-GLIO"):

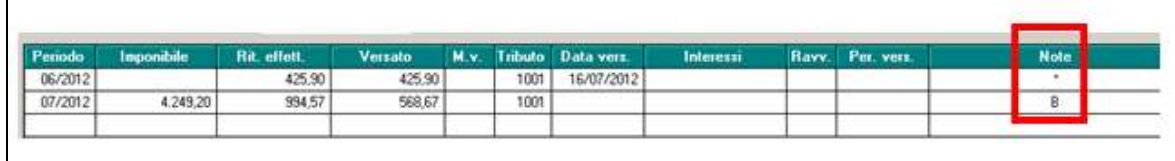

L'F24 contenente i tributi del cedolino di giugno (con scorporato da 1001 della quattordicesima) verrà emesso con mese "0007" per il relativo versamento con scadenza 16/08: (anno di riferimento viene compilato in base all'anno di elaborazione)

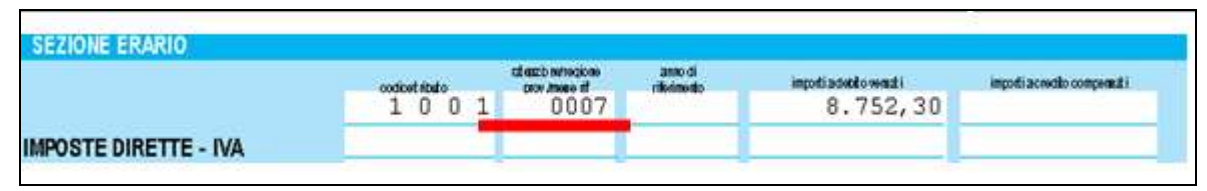

Per produrre il supporto magnetico dell' F24 relativo alle quattordicesime occorre come di consueto accedere alla funzione "utility anno corrente –  $F24 - 01$ ) supporto magnetico" e utilizzare filtro di visualizzazione "14" per visualizzare le deleghe relative alla quattordicesima mensilità (indicare anno di riferimento):

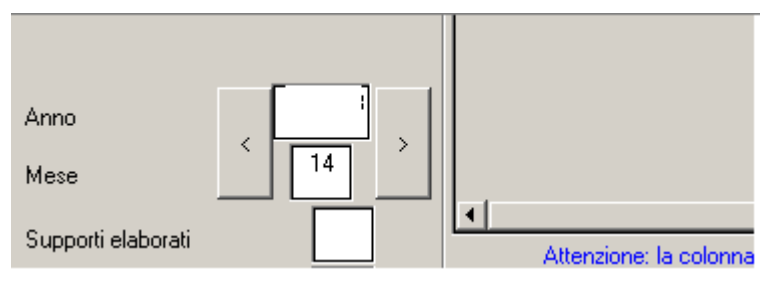

In caso di accentramento, nel pacchetto della sede si trovano i PDF dei due F24 (quello della ditta e quello dell'accentramento) e viene generato il flusso F24 complessivo relativo alla sede ed a tutte le filiali per le successive fasi di gestione.

**ATTENZIONE**: per le ditte con accentramento, può esserci il caso in cui alcune filiali elaborino la tredicesima ed altre no, non essendo in grado la procedura di capire queste casistiche, **verranno stampati gli F24 per ogni ditta elaborata (sede e filiale)** e **verrà stampato l'F24 dell'accentramento se lo stesso verrà chiuso**; visto quanto detto precedentemente però **è necessario che tutte le ditte dell'accentramento siano elaborate contemporaneamente e che l'accentramento sia chiuso per avere il modello F24 accentrato corretto**.

Per avere invece la stampa del modello F24 con la somma dei tributi 1001 relativi al mese di versamento (giugno) più l'irpef della 14^ è necessario inserire **opzione T** in corrispondenza della scelta 68) ALTERAZIONE VERSAMENTO F24 PER IRPEF …. nella videata 10 dell'anagrafica azienda:

L'opzione permette, per le sole aziende con versamento **IRPEF posticipato** con l'elaborazione delle paghe del mese di elaborazione (giugno o dicembre) di avere un F24 con il quale sarà possibile pagare entro il 16 del mese successivo un importo di 1001 pari alla somma dell'irpef della  $13^{1/14}$  e dell'irpef del mese di novembre per le  $13^{1/2}$  e maggio per le 14^.

In pratica:

- 16/01 versamento irpef mese di novembre + irpef tredicesima
- 16/07 versamento irpef mese di maggio + irpef quattordicesima

**ATTENZIONE: In caso di 14^ vidimata la nuova opzione può essere impostata anche se la 14^ è già stata elaborata prima delle paghe di giugno, mentre in caso di 14^ non vidimata sarà possibile utilizzare la nuova scelta solo se la mensilità aggiuntiva non è ancora stata elaborata.**

## <span id="page-21-0"></span>**2.10. GESTIONE STAMPA E CEDOLINO**

#### <span id="page-21-1"></span>**2.10.1 ESPOSIZIONE PERIODO DI LIQUIDAZIONE**

Nel periodo di liquidazione viene riportata la dicitura generica *MENS.AGG*. (con anno di riferimento), in virtù del fatto che alcuni contratti non prevedono la dicitura 14^, ma altra equipollente

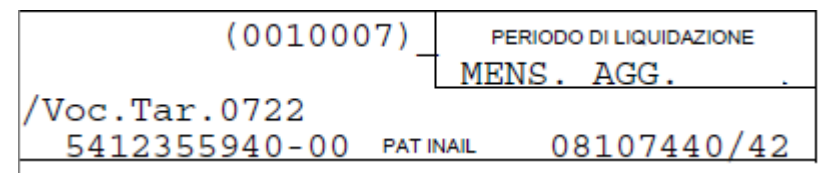

In presenza di scelta stampa libro unico su un foglio (opzioni 1 e 3), il cedolino della quattordicesima viene stampato su tale formato, con in bianco la parte relativa alle presenze.

#### <span id="page-21-2"></span>**2.10.2 ARCHIVIAZIONE PDF**

Al momento dell'elaborazione della quattordicesima in gestione PDF viene salvata "altra mensilità" come da immagine

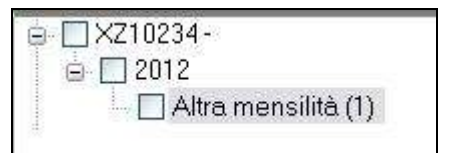

## <span id="page-21-3"></span>**2.10.3 VIDIMAZIONE DIFFERITA**

Nel caso di **opzioni per la vidimazione differita** nella decima videata dell'anagrafica ditta

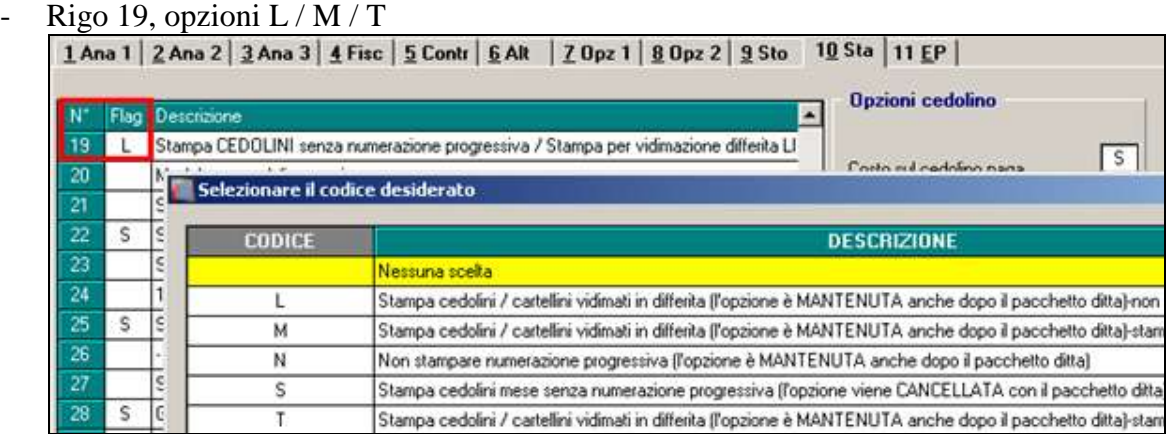

- Campo Stampa Libro unico (LUL), opzioni A / B

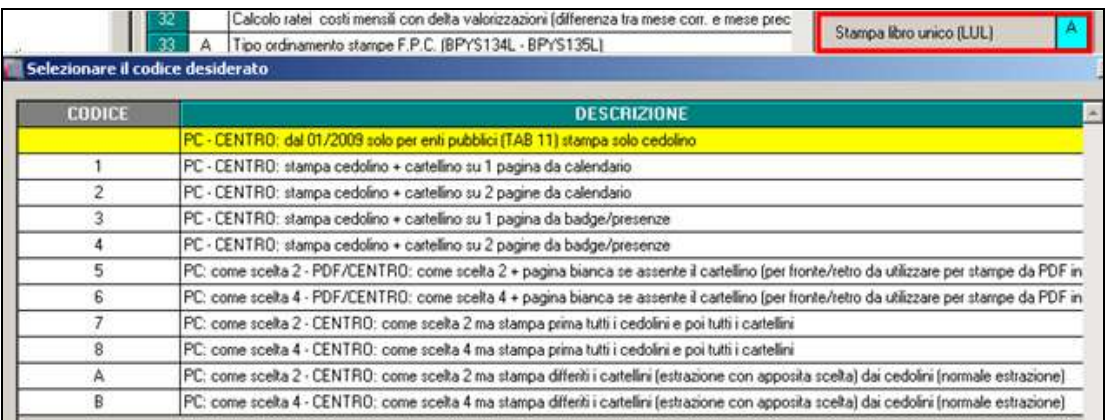

è previsto che in fase di elaborazione della **quattordicesima vidimata la vidimazione venga fatta contestualmente all'elaborazione** stessa.

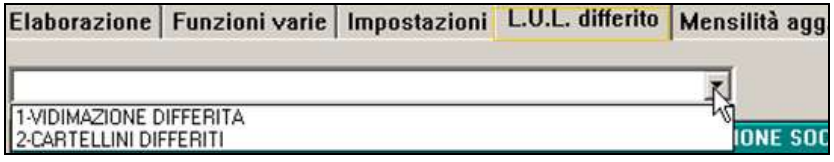

## <span id="page-22-0"></span>**2.11. MESE GIUGNO**

Si ribadisce che:

- Nel cedolino paga del mese di GIUGNO verrà inibito l'automatismo che fa uscire la voce 404 "QUATTORDICESIMA MENSILITA'" e la voce 413 "AC-CONTO MENSILITA' AGGIUNTIVE"
- **Risulta a cura Utente eliminare le voci inserite nella quattordicesima (da movimenti provvisori)** nei movimenti definitivi del cedolino di Giugno. Se non si effettua tale operazione le voci paga inserite saranno presenti sia nel cedolino della quattordicesima che in quello dello mensilità di giugno e imputate al dipendente due volte.
- **Risulta a cura Utente eliminare la voce "0404" dal movimento di giugno**  $\bullet$ **nel caso di inserimento di una quattordicesima ad importo fisso** (campo "Importo" o n. ratei per importo).
- Gli imponibili contributivi\fiscali\Inail\TFR riportati nel cedolino della quattordicesima sono del tutto separati rispetto al cedolino di giugno. A differenza di quanto avviene per mensilità aggiuntive non vidimate, tali dati calcolati nella quattordicesima vidimata non sono sommati nella stampa del cedolino paghe di giugno salvo essere considerati nei progressivi annuali e conguagli.
- $\bullet$ In fase di elaborazione del bollato di giugno saranno accorpati i dati della quattordicesima mensilità con quelli del cedolino di giugno (si sommano i campi risultato dei due cedolini). Nel cedolino di giugno verranno pertanto conguagliati i dati fiscali e previdenziali derivanti dall'elaborazione della quattordicesima vidimata. anche in caso di cambio qualifica intervenuto dopo l'elaborazione della 14^ (e prima dell'elaborazione delle paghe di giugno). Non vengono invece gestiti i cambi chiave.

## <span id="page-23-0"></span>**2.12. RETTIFICHE SU CEDOLINO MENSILITA' CORRENTE**

**In virtù del fatto che nel caso di quattordicesime vidimate nel cedolino del mese di corresponsione (di norma giugno) non viene ricalcolata la mensilità aggiuntiva, a cura Utente rettificare all'interno della busta paga di giugno eventuali importi di quattordicesima mensilità già erogati o non erogati.**

Alcune casistiche sono:

presenza nel cedolino di giugno di voci che caricano gli RII 45 e\o 48 rispetti- $\bullet$ vamente "Importo voci aggiuntive per 14^" e "Ore in detrazione per 14^"**.**

**Esempio:** se una volta erogata la quattordicesima vidimata si inserisce nel cedolino di giugno la voce "0632- Trattenuta Sciopero", sarà a cura Utente inserire una voce in trattenuta per il recupero delle ore di sciopero fatte nel mese di giugno;

- cambi qualifica con modifica della percentuale. *Esempi*: da part-time a full-time o viceversa / variazione della % part-time.
- FPC inseriti/variati nel dipendente a giugno, ma dopo l'elaborazione (bollatura) della quattordicesima.

# <span id="page-23-1"></span>**2.13. VISUALIZZAZIONE ACCONTI**

La memorizzazione e visualizzazione della voce di acconto 0413 sono automatiche, pertanto le voci sono visibili nel movimento di giugno del dipendente, ma per la visualizzazione di tutti gli acconti è presente un'utility in:

Utility a.c.  $\rightarrow$  Controllo archivi  $\rightarrow$  21) Visualizzazione / eliminazione dati mensilità **aggiuntive.**

Per i dettagli si rimanda all'help presente nella videata.

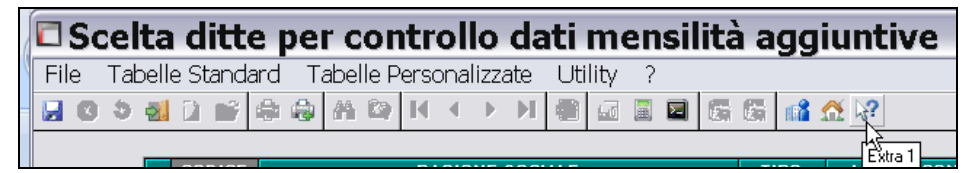